# **Operating Manual**

# PacDrive™ C200 / C200 A2 Controller

Artikel Nr.: 17130097-001 Ausgabe: 11.2008

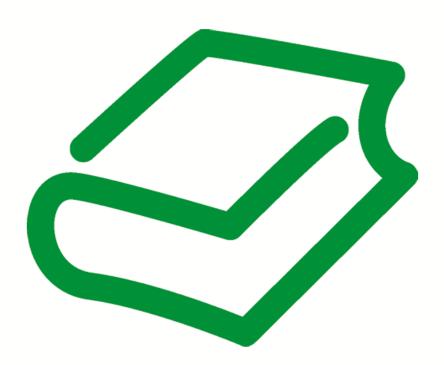

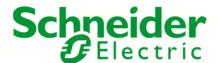

## Legal notice

© All rights reserved to ELAU GmbH, also in case of patent right applications. No part of this documentation or the accompanying software and firmware may be reproduced, transferred, paraphrased, saved to a storage medium or translated to another language or computer language without the written consent of ELAU GmbH. Any possible measure was taken to ensure that this product documentation is complete and correct. However, since hardware and software are continuously improved, ELAU makes no representations or warranties with respect to the contents of this documentation.

All information on our products in this manual are given purely for the purpose of product description and is not binding. Misprints, errors and modifications -without prior notice in the course of product development- are reserved. If details contained in this manual are explicitly a part of an agreement made with ELAU GmbH, then the details of the agreements in this manual are exclusively to determine the agreed condition of the object of agreement, on behalf of the § 434 BGB (condition guarantee on behalf of legal regulations).

#### **Trademark**

PacDrive is a registered trademark of ELAU GmbH.

All other trademarks mentioned in this documentation are the exclusive property of their manufacturers.

#### **ELAU GmbH**

Dillberg 12-16 97828 Marktheidenfeld, Germany

Tel.: +49 (0) 9391 / 606 - 0 Fax: +49 (0) 9391 / 606 - 300

E-mail: info@elau.de Internet: www.elau.de

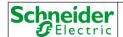

#### Manufacturer's declaration

According to the EC machine guidelines 98/37/EC

ELN 117-02/02.04 page 1/1

The product we delivered:

PacDrive C200 Controller

is intended for installation in a machine.

Commissioning is forbidden until it is established that the machine in which this product is to be installed complies with the provisions of the EC guideline. The manufacturer guarantees that the product delivered was manufactured in accordance with the applied harmonized standards / specifications.

## The following standards were applied:

- EN 60204-1 (2007) Safety of machinery: Electrical equipment of machines General requirements
- EN 50081-2 (3/1994) Electromagnetic compatibility. Generic emission standard
- EN 61000-6-2 (3/2000) Electromagnetic compatibility. Resistance to jamming

#### Manufacturer:

ELAU AG Dillberg 12-16 97828 Marktheidenfeld, Germany

to foll

2004-01-09

Günter Locherer

Member of Executive Board

# Table of contents

| 1              | About this manual                                                      | 6  |
|----------------|------------------------------------------------------------------------|----|
| 1.1            | Introduction                                                           | 6  |
| 1.2            | Symbols, designator and display format of safety notes                 | 7  |
| 2              | Notes for working safely with the product                              | 8  |
| 2.1            | Proper use                                                             | 8  |
| 2.2            | Selection and qualification of personnel                               |    |
| 2.3            | Rest dangers                                                           | 10 |
| 3              | Indicators, control elements, diagnosis                                | 14 |
| 3.1            | Indicators on the PacDrive C200 Controller                             | 14 |
| 3.2            | CompactFlashTM card slot                                               | 16 |
| 3.3            | Battery compartment                                                    | 16 |
| 3.4            | On- /off / reset of the PacDrive Controller                            | 17 |
| 3.5            | Diagnosis                                                              | 18 |
| 3.5.1          | Minimal boot of the PacDrive Controller                                |    |
| 3.5.2<br>3.5.3 | Connection to the PacDrive Controller  Example of a diagnostic message |    |
| 4              | Transport, storage, unpacking                                          | 20 |
| 4.1            | Transport                                                              | 20 |
| 4.2            | Storage                                                                | 20 |
| 4.3            | Unpacking                                                              | 20 |
| 4.4            | Type Plate                                                             | 21 |
| 5              | Installation and maintenance                                           | 23 |
| 5.1            | Initial start-up                                                       | 23 |
| 5.2            | Configuration, homing and programming                                  | 25 |
| 5.3            | EMC Rules                                                              | 26 |
| 5.4            | Maintenance, repair, cleaning                                          | 27 |
| 5.4.1          | Repair                                                                 |    |
| 5.4.2<br>5.5   | Cleaning Spare part inventory                                          |    |
| 0.0            | oparo part inventory                                                   | 21 |

| 5.6 | Type code                      | 28 |
|-----|--------------------------------|----|
| 6   | Technical data                 | 29 |
| 6.1 | Ambient conditions             | 29 |
| 6.2 | Standards and regulations      | 29 |
| 6.3 | Mechanical and electrical data | 30 |
| 6.4 | Electrical connections         | 32 |
| 6.5 | Dimensions                     | 38 |
| 7   | Appendix                       | 39 |
| 7.1 | Contact addresses              | 39 |
| 7.2 | Product training courses       | 39 |
| 7.3 | Safety tests                   | 40 |
| 7.4 | Modifications                  | 40 |
| 7.5 | Fault report form              | 41 |

## 1 About this manual

## 1.1 Introduction

Read and observe this manual before you work on the PacDrive Controller for the first time. Take particular note of the safety instructions. As described in section 2.2, only those persons who meet the "Selection and qualification of employees" are allowed to work on the PacDrive Controller.

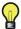

A copy of this manual must always be available for personnel who are entrusted to work on the PacDrive Controller.

This manual is intended to help you use the PacDrive Controller and its intended applications safely and properly.

By observing this manual, you will help to

- · avoid risks,
- · reduce repair costs and down times of the PacDrive Controller,
- increase the life span of the PacDrive Controller
- and increase reliability of the PacDrive Controller.

# 1.2 Symbols, designator and display format of safety notes

This manual divides the safety instructions into four various categories. Hazards and possible results will be categorized using a certain combination of symbols and signal words.

| Symbol / Signal word | Meaning                                                                                                    |
|----------------------|----------------------------------------------------------------------------------------------------|
| <b>▲</b> DANGER      | Indicates an immediate hazardous situation that can lead to death or serious injury if the safety regulations are not observed.  |
| ▲ WARNING            | Indicates a potentially hazardous situation that can lead to serious injury or death if the safety regulations are not observed. |
| ▲ CAUTION            | Indicates a potentially hazardous situation that may result in bodily harm if the safety regulations are not followed.           |
| CAUTION              | Indicates a potentially dangerous situation that may result in property damage if the safety regulations are not observed.       |

The following symbols and designators are used in this document:

| Symbol/Character                                                | Meaning                                                                                                    |
|-----------------------------------------------------------------|----------------------------------------------------------------------------------------------------|
|                                                                 | <b>Information Symbol:</b> After this symbol, you will find important instructions and useful tips on using the components.        |
|                                                                 | Marker: After this symbol, you will find references for further information.                                                       |
| •                                                               | <b>Prerequisite symbol:</b> This symbol indicates a prerequisite you have to fulfill before you start to implement an instruction. |
| <b>•</b>                                                        | <b>Activity symbol:</b> After this symbol, you will find an instruction. Follow the instructions in sequence from top to bottom.   |
| ✓                                                               | Result symbol: The text after this symbol contains the result of an action.                                                        |
| •                                                               | First level <b>bullet point</b>                                                                                                    |
| -                                                               | Second level <b>bullet point</b>                                                                                                   |
|                                                                 | Orientation aid: Information serving as an orientation aid regarding the section's contents follows this symbol.                   |
| bold                                                            | If the descriptive text contains <b>keywords</b> , such as parameters, they are highlighted in bold.                               |
| <pre>lBufSelect: AXIS_BUF_SELECTION; (* Buffer Auswahl *)</pre> | Program code is written in a different font.                                                                                       |

#### 2 Notes for working safely with the product

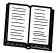

The PacDrive Controller is state of the art and conform to recognized technical safety regulations. Nevertheless the use of the PacDrive Controller can present a hazard to life and limb or cause property damage. The following section contains general requirements for safe work with the PacDrive Controller. Each person who uses or works on the PacDrive Controller must read and follow these requirements.

#### 2.1 Proper use

Use The PacDrive Controller is intended to be installed in a machine or assembled with other components to form a machine or system.

need to observe?

What do you Proper use includes that you observe the following points and the resulting rules:

- The regulative, warning and instruction signs on the connected components and in the switching cabinet
- The warning instructions on the PacDrive Controller on the connected components and in the switch cabinet
- The inspection and maintenance instructions
- The operating instructions of the other components
- All other documentation

Operate the PacDrive Controller only when they are in a flawless technical condition. Observe the regulations, act with safety and hazards in mind If circumstances occur that impact safety or cause changes in the operating performance of the PacDrive Controller, switch the PacDrive Controller off immediately and contact the responsible service staff.

equipment

Only original Use only the options and mounting parts specified in the documentation and no thirdparty devices or components that are not expressly approved ELAU recommends. Do must be used not change the PacDrive Controller inappropriately.

**Protection** Before installing, provide for appropriate protective devices in compliance with the local measures and national standards. Do not commission components without accordant protective provide for devices. After installation, commissioning or repair, test the protective devices used.

environments

Forbidden The components must not be used in the following environments:

- In dangerous (explosive) atmospheres
- In mobile, movable or floating systems
- In life support systems
- In domestic appliances

Installation You may only use them in accordance with the installation and operating conditions and operating described in the documentation. The operating conditions at the installation location ambient must be checked and maintained in accordance with the required technical data (performance data and ambient conditions). Commissioning is prohibited until it is guaranteed that the usable machine or system in which the PacDrive Controller is installed meets all requirements of EC Directive 98/37/EC (machinery directive).

In addition, the following standards, directives and regulations are to be observed:

- DIN EN 60204 Safety of machinery: Electrical equipment of machines
- DIN EN 292 Part 1 and Part 2 Safety of machinery: Basic Concepts, General Principles for Design
- DIN EN 50178 Electronic equipment for use in high-current electrical systems
- EMC directive 2004/108/EG
- The generally applicable local and national safety and accident prevention requlations.
- The rules and regulations on accident prevention and environmental protection that apply in the country where the product is used
- The applicable laws and ordinances

#### 2.2 Selection and qualification of personnel

Target Audi- This manual is geared exclusively toward technically qualified personnel, who have ence detailed knowledge in the field of automation technology. The description is mainly for of this manual construction and application engineers from the engineering and electro-technics division as well as service and commissioning engineers.

Specialist or Work on the PacDrive Controller may only be carried out by qualified professional or trained by trained staff under the instruction and supervision of a qualified person in accordstaff ance with electrical regulations. Professionals are those persons who, as a result of their training, knowledge, and experience and knowledge of the pertinent regulations, can

- evaluate the transferred work.
- recognize the meaning of the safety instructions and implement them consistently,
- recognize possible hazards and
- take appropriate safety measures.

## 2.3 Rest dangers

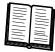

Health risks arising from the PacDrive Controller have been reduced by means of safety technology and design engineering. However a residual risk remains, since the PacDrive Controller works with electrical voltage and electrical currents.

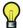

If activities involve residual risks, a warning instruction is made at the appropriate points. The note details the potential hazard and its effects and describes preventative measures to avoid it.

## Mounting and handling

# **A** WARNING

#### CRUSHING, SHEARING, CUTTING AND HITTING DURING HANDLING

- Observe the general construction and safety regulations for handling and mounting.
- Use suitable mounting and transport equipment correctly and use special tools if necessary.
- Prevent clamping and crushing by taking appropriate precautions.
- Cover edges and angles to protect against cutting damage.
- Wear suitable protective clothing (e.g. safety goggles, safety boots, protective gloves) if necessary.
- Do not stand under suspended loads.

Failure to follow these instructions can result in death or serious injury.

## Touching electrical parts

# **A** DANGER

## ELECTRIC SHOCK, FIRE OR EXPLOSION CAUSED BY HIGH VOLTAGE

- Observe the general construction and safety regulations for working on highcurrent electrical systems.
- After installation, check the firm connection of the ground conductor to all electrical units to ensure that connection complies with the connection diagram.
- Always make sure that the ground conductor is connected when operating electrical components.
- Before working on electrical equipment with a voltage greater than 50 volts, the main switch has to be in the "OFF" position and secured, so it cannot be restarted.
- Disconnect devices with a voltage greater than 30 V rms or 42,2 V DC from the power supply before working on electrical parts.
- Wait at least 5 minutes after switching off before accessing the components.
- Before working on the equipment, discharge the DC bus and use a voltage meter to make sure that there is no voltage.
- Do not touch the electrical connection points of the components when the device is switched on.
- Make sure that the drives are at a standstill because potentially fatal voltage can occur on the motor lines in generator operation.
- Before enabling the device, safely cover the live components to prevent contact.
- Disconnect power connector cables only when the system is deactivated.
- Plug in power connector cables only when the system is deactivated.
- Provide for protection against indirect contact (DIN EN 50178, Section 5.3.2).
- If you are not using prefabricated ELAU cables, check that the assignment of the new cables complies with the connection diagram of the machine manufacturer.

Failure to follow these instructions will result in death or serious injury.

## **Dangerous movements**

There can be different causes of dangerous movements:

- Missing or faulty homing of the robot mechanics
- Wiring or cabling errors
- Errors in the application program
- Component errors
- Error in the measured value and signal transmitter
- Operation error

Personal safety must be guaranteed by primary equipment monitoring or measures. Don't just rely on the internal monitoring of the drive components. Monitoring or measures should be implemented based on the specific characteristics of the equipment, in line with a risk and error analysis. This includes the valid safety regulations for the equipment.

# **A** DANGER

#### DANGEROUS MOVEMENTS

- Prevent entry to a danger zone, e.g. by means protective fencing, mesh guards, protective covers, or light barriers.
- Ensure the protective devices are properly dimensioned.
- Under no circumstances must the technical safety devices be removed.
- Do not make any modifications to a protective device that may put it out of operation.
- Protect existing work stations against unauthorized operation.
- Effectively restrict access to the control terminals to allow access only to authorized persons.
- Position EMERGENCY OFF switches so that they are easily accessible and can be reached guickly.
- Check the functionality of EMERGENCY OFF equipment before start-up and during maintenance periods.
- Prevent unintentional start-ups by disconnecting the drives from power supply using the EMERGENCY OFF circuit or using a safe start-up lock out.
- Before accessing the drives or entering the danger zone, safely bring the drives to a stop.
- While working on the system, power down the electrical equipment using the main switch and prevent it from being switched back on.
- Secure the system from being switched back on before working on it.
- Avoid operating high-frequency, remote control, and radio devices close to the system electronics and their feed lines.
- Prior to the initial start-up, check the system and the installation for possible malfunctions in all usage scenarios.
- If necessary, carry out a special EMC check of the system.

Failure to follow these instructions will result in death or serious injury.

## "Safe separated extra-low voltage"

PELV Protec- The signal voltage and control voltage of the PacDrive™ devices are <33 Volts. In this tive Extra-Low range, the specification as a PELV system in accordance with IEC 60364-4-41 in-Voltage cludes a protective measure to guard against direct and indirect contact with dangerous voltage through the safe separation of the primary and secondary sides in the system/machine. ELAU strongly recommends providing the system/machine with safe isolation.

# A DANGER

#### HIGH ELECTRICAL VOLTAGE DUE TO INCORRECT CONNECTION

- Please ensure that only devices, electrical components or lines that have sufficient, safe electrical separation from the connected circuits in accordance with the standards (EN 50178 / 1998 edition - Electronic equipment for use in power stations) are connected to the signal voltage connectors of this component.
- Ensure that the existing electrical separation is maintained throughout the entire circuit.

Failure to follow these instructions will result in death or serious injury.

FELV Function- When using ELAU Components in systems that do not have safe separation as a al Extra-Low protective measure against direct or indirect contact of dangerous voltages, all con-Voltage nections and contacts (e.g. PacDrive Controller, Sub-D connector, serial interface) that do not meet protection class IP2X require a permanent cover. The cover or the device connection of the connected device must be designed so that it can only be removed by using a tool. The protective measures have to be adhered on all connected devices.

# 3 Indicators, control elements, diagnosis

The PacDrive™ System supports the user with its comprehensive diagnostic system.

The diagnostic messages can be read out with the Automation Toolkit **EPAS-4**. The PacDrive™ System contains a powerful message logger in which additional diagnostic information is recorded.

Diagnostic messages are usually displayed by a control panel on the machine. If an "error" occurs, read the diagnostic message on this unit and then contact the machine manufacturer.

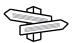

Detailed information on diagnosis is available in the Online Help of the Automation Toolkit **EPAS-4**.

## 3.1 Indicators on the PacDrive C200 Controller

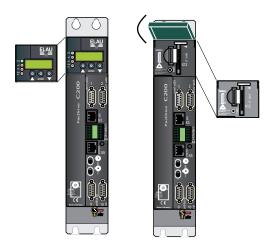

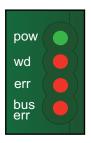

If the cover of the PacDrive Controller is closed, you will see four vertically arranged indicators, which signal different operating- or error conditions.

- pow (control voltage indicator)
- wd (watchdog indicator)
- err (error display)
- bus err (SERCOS real-time bus error indicator)

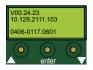

In addition to the LED displays, you will receive further information about the operating status of the PacDrive Controller via the 2-line LCD display.

| Line 1 | currently used firmware version              |
|--------|----------------------------------------------|
| Line 2 | current IP number of the PacDrive Controller |

The horizontal arranged buttons have no function on the PacDrive Controller currently.

#### pow (control voltage display)

The "pow" LED indicates the state of the control voltage.

| OFF     | The control voltage (24 V DC) is not available or too low. |
|---------|------------------------------------------------------------|
| ON      | Normal operation; control voltage in normal range          |
| Flashes | UPS active                                                 |

#### wd (watchdog indicator)

Watchdog is a hardware module to monitor the controller.

| OFF | Normal operation                           |
|-----|--------------------------------------------|
| ON  | Fatal error; reset required, reboot system |

A "fatal error" is a serious hardware problem or an unexpected software problem. When a "fatal error" occurs

- · the CPU is stopped,
- · the optional module is reset,
- the outputs are reset and
- the wd (watchdog) relay outputs are opened.

## err (error display)

The error LED (err) indicates errors. The following table lists the possible display conditions and their accompanying error descriptions.

| OFF                                 | Normal operation                                                                                                    |
|-------------------------------------|----------------------------------------------------------------------------------------------------|
| Flashes slowly (1.7 Hz)             | Error of class 1, 2, 3, 4 or 5 active                                                                                                    |
| Flashes quickly (10 Hz)             | The boot of the PacDrive Controller is completed, the last boot failed. See diagnostic message 209 "last boot failed". The PacDrive Controller performed a minimal boot. |
| Flashes fast and slowly alternately | Firmware download via SERCOS is active                                                                                                    |
| ON                                  | A serious error occurred during the current boot.                                                                                                    |

The err-LED is switched on following "Power on". Once the operating system, user configuration, user parameters and the IEC program have been loaded and the IEC program has been started successfully the err LED will switch off again. The boot procedure is now complete.

#### bus err (SERCOS real-time bus error indicator)

| OFF | Normal operation                                                        |
|-----|-------------------------------------------------------------------------|
| ON  | Bus error (problem with fiber-optic cable connection, e.g. transmitting |
|     | power is too low or too high, cable break, etc.)                        |

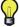

The innovative iSH combines motor, final stages and the digital servo regulator for one axis in a space-saving housing. The sending power (fiber optic cable intensity) is set in the PLC configuration by the PacDrive Controller.

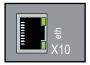

## Ethernet LEDs (data throughput indicator and network activity)

On the Ethernet connection (X10) of the PacDrive Controller two LED's are indicated.

| LED yellow: ON                  | PacDrive Controller connected |
|---------------------------------|-------------------------------|
| LED yellow: flashing/flickering | Current network traffic       |

| LED yellow: OFF | PacDrive Controller not connected |
|-----------------|-----------------------------------|
| LED green: ON   | 100 MB connection                 |
| LED green: OFF  | 10 MB connection                  |

After opening the operating cover you have access to the control elements of the Pac-Drive Controller:

- CompactFlashTM card slot
- Battery compartment
- [on / off] button
- [reset] button

#### 3.2 CompactFlashTM card slot

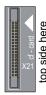

The CompactFlash™ card slot is the entry for the permanent data memory (CF™ card) of the PacDrive Controller.

- Switch off the PacDrive Controller.
- Hold the CF<sup>™</sup> card with your thumb and forefinger and pull it out of the slot.
- To insert, carefully place the CF<sup>™</sup> card on the guide rail and push it into the device.
- Push lightly until the card clicks in.

#### 3.3 Battery compartment

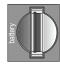

The battery of the PacDrive Controller buffers controller data (Bios, NVRAM, time, etc.).

Maintenance- The battery should be replaced every 6 years. After this period of time the battery must interval be replaced. If the device (with battery inserted) is not used for an extended period of time, you should check/replace the battery.

## *Measurement* This is how you measure the battery:

Replace battery and continue with the manual measurement

or

- observe the diagnostic message "037 Battery down" in the IEC program and display it on an HMI (panel), if necessary.
- Replace battery three days after the first diagnostic message at the latest.

#### This is how you replace the battery:

You can exchange the battery while the controller is on or off. There is no data loss if it is performed while the controller is on. When the controller is switched off, the time period of the data buffering without a battery is approx. 5 minutes.

# **A** WARNING

## THERE IS A RISK OF EXPLOSION/FIRE IF THE WRONG BATTERY IS USED.

Only use the type of battery with the following data: 3V Lithium Renata Type 2450N.

Failure to follow these instructions can result in death or serious injury.

Use insulated pliers to lightly pull the old battery out of its slot.

# **A** CAUTION

## DANGER OF EXPLOSION WHEN REMOVING/REPLACING BATTERY

- Use a pair of suitable, insulated pliers.
- When replacing the battery use tools which contain no current conducting material on the contact points.
- In general, be careful not to short circuit the battery poles.
- Do not recharge, dismantle or place battery in fire.

A non-observance of these instructions can cause bodily injury or damage the equipment.

► Carefully place the new battery on the guide and lightly push it into the device.

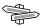

For ordering information (see 5.6 Type code).

## 3.4 On- /off / reset of the PacDrive Controller

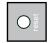

## [reset] button

Press this button to reset the controller and reboot it.

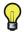

Connected Servo Amplifiers MC-4 have their own [reset] button.

## 3.5 Diagnosis

## 3.5.1 Minimal boot of the PacDrive Controller

If a serious boot error occurs as a result of an application error, you have to perform a minimal boot. During a minimal boot the application data (PLC configuration and IEC program) are not loaded.

#### Perform a minimal boot as follows:

- ▶ Boot the controller by pressing the **[reset]** button.
  - ✓ The controller starts and the err error indicator lights up.
- Press the [reset] button again while the preset IP address is displayed.
  - ✓ After the boot, the controller flashes quickly (10Hz), signaling the minimal boot.

The controller automatically performs a minimal boot if,

- a voltage interruption of the controller voltage occurs when starting the controller, while the "err" error indicator lights up.
- a reset of the controller is triggered.
- a serious error occurs (memory call up cannot be performed).

## 3.5.2 Connection to the PacDrive Controller

You can connect the (Service)-PC (EPAS-4) with the PacDrive Controller in two different ways:

- 1. Serial connecting cable
- 2. Ethernet connection 10/100 Base-T

If the Windows computer being used in the service case or for commissioning has a functioning TCP/IP installation, the PacDrive Controller net management tool can be used to establish a connection. Further information on working with the PacDrive Controller Net Manage commissioning tool can be found on the PacDrive EPAS-4 CD.

If a connection between EPAS-4 and the controller is not possible, the following causes may be the problem:

# TCP/IP ► connection

- ► Check the IP\_Address in EPAS-4 under **ONLINE** > **communication parameters**.
  - Is the channel (umbrella term for connection parameters) set correctly?
  - Is the TCP/IP\_Address set correctly?
  - Is the port set to "5000"?
  - Is the Motorola byte order set to "No"?
- Check TCP/IP settings in the PLC configuration of the project.
  - Is the parameter IP\_SubNetMask correctly filled out?
  - Is the parameter IP\_Address entered correctly and does it match the setting under **ONLINE** > **communication parameters** in EPAS-4?
  - Is the parameter IP\_Gateway address entered correctly?
- Establish a serial connection to the PacDrive Controller.
  - Enter settings for a serial connection under **ONLINE** > **communication parameters** (Port = "5000"(depending on the computer); Baud rate = "38400"; Parity = "No"; Stop bits = "1"; Motorola byte order = "No").
  - Establish serial connection.
- Check the settings in the PLC configuration of the PacDrive Controller.
  - Is the IP\_SubNetMask entered correctly?
  - Is the parameter IP\_Address correct and does it match the setting under ONLINE

## > communication parameters in EPAS-4?

- Is the address IP\_Gateway entered correctly?
- Adjust parameter to detect an error.
  - Take over the parameter with **ONLINE > Parameter**.
  - Activate the parameter with **ONLINE** > **reset controller**.

# serial ► connection over COM1 ►

- Check serial cable if jumpers are available. The connector plug assignment can be found in the EPAS-4 online help and in the "EPAS-4 Operating Instructions"
- Check the setting for the serial interface of the PC under ONLINE > communication parameters (Port = "5000"(depending on the computer); Baud rate = "38400"; Parity = "No"; Stop bits = "1"; Motorola byte order = "No").
- Check if a modem is configured in the PLC configuration under PacDriveM > General > Com1User Modem / 1. In this case, a modem is expected on the serial interface Com1 of the PacDrive Controller.
  - Perform a minimal boot on the controller, so that the serial interface COM1 is converted to the direct serial connection with EPAS-4.

## File- This is how you check if the flash disk of the PacDrive Controller is full:

#### transfer service

- ► Log-in with EPAS-4 without file transfer.
- Check available memory with the help of the parameter Diskfree in the PLC configuration > PacDrive C600 > Memory & Disks.
- Delete files on the flash disk using an FTP client.
- If necessary, replace the flash disk in the controller against a flash disk with a larger storage capacity.

## 3.5.3 Example of a diagnostic message

#### 2121 Bleeder Temperature Too High

Diagnostic class (standard): 2 Diagnostic code 121

Reaction: B

The bleeder is overloaded.

- The drive has incorrect dimensions.
- Check drive sizing.
- Hardware error: The braking resistor or addressing is defective.
- Contact ELAU customer service.

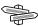

The meaning of the diagnostic code is more thoroughly explained in the online help section of the EPAS-4 Automation Toolkit.

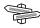

A complete list of the diagnostic messages can be found in the chapter entitled Diagnostic messages.

# 4 Transport, storage, unpacking

## 4.1 Transport

- Avoid heavy shocks and/or vibrations during transport.
- Check the units for visible transport damage and inform the shipping company immediately if necessary.

## 4.2 Storage

- ▶ Store devices in a clean, dry room.
- ► Make sure that the air temperature at the storage location is between 25 °C and +70 °C.
- ► Make sure that the temperature variations at the storage location are a not more than maximum 30 K per hour.

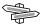

For further information (see 6.1 Ambient conditions).

## 4.3 Unpacking

- Remove the packaging.
- ► Check that delivery is complete.
- Check the delivered goods for transport damage.

# 4.4 Type Plate

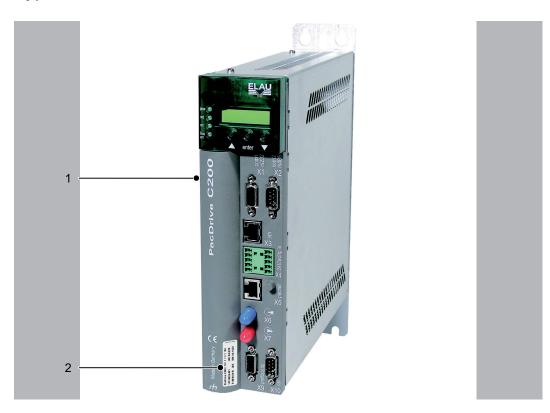

Figure 4-1: PacDrive Controller C200 with type plate

| 1 | Technical type plate |
|---|----------------------|
| 2 | Logistic type plate  |

PacDrive C200/10/1/1/1/00 13130260 HW: 2JA0233012 888055.0010 3008 SW: 00.22.06

Figure 4-2: Logistic type plate of the PacDrive Controller C200

| PacDrive C200/C400/C600 | Item name        |
|-------------------------|------------------|
| 1313026X                | Item no.         |
| 888067.0010 3X08        | Serial number    |
| HW                      | Hardware version |
| SW                      | Software version |

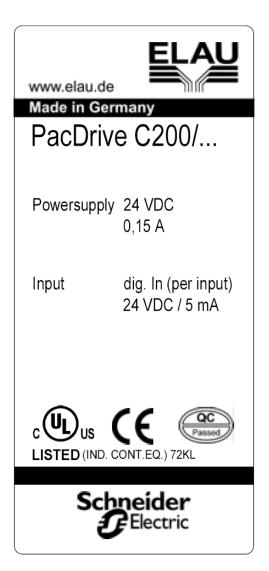

Figure 4-3: Technical type plate of the PacDrive Controller C200

| PacDrive C200/                               | Device type, see type key                                    |  |
|----------------------------------------------|--------------------------------------------------------------|--|
| Power supply Rated voltage and rated current |                                                              |  |
| Input                                        | Digital inputs / input voltage und input current (per input) |  |
| cUL                                          | cUL mark                                                     |  |
| CE                                           | CE mark                                                      |  |

## 5 Installation and maintenance

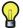

When carrying out the following steps, make sure to exercise with the necessary accuracy and make arrangements to avoid

- injuries and material damage,
- incorrect installation and programming of components,
- the incorrect operation of components
- and the use of not authorized cables or modified components.

For warranty reasons, we strongly recommend that you contact ELAU personnel for initial start-up. The ELAU personnel

- will check the equipment,
- determine the optimal configuration
- and instruct the operating staff.

## 5.1 Initial start-up

#### How to check the shipment and the installation location:

#### Testing ▶

- Check that delivery is complete.
- Check device for sound condition.
   Only operate undamaged devices.
- Check data against type plates.
- Observe requirements for the installation location.
- Observe requirements for the protection class and the EMC rules.
- Then install PacDrive Controller.

#### How to wire the controller:

- Connect devices, beginning with the ground conductor.
- Check if the terminals are securely fastened and the necessary cable cross sections are correct.
- Check that shielding is completely correct.
- Eliminate the possibility of short circuits and interruptions.
- ► Check the continuity of the protective conductor system.

#### This is how you connect the control voltage:

- ► Check the power supply voltage and control voltage.
- Connect external 24V control voltage.
  - ✓ The devices initialze and the LEDs should display the following:
- Controller during initialization:
  - pow: ON
  - err: ON
  - buserr: any state
  - wd: ON
- Controller after initialization:
  - pow: ON
  - err: FLASHING or OFF

buserr: OFFwd: OFF

#### How to finish the initial start-up:

Check safety functions such as the EMERGENCY OFF switch.

#### This is how you connect the mains voltage:

- Activate EMERGENCY STOP switch.
- Connect mains voltage.
- Check status displays for proper function.
- Release EMERGENCY OFF switch and activate ON switch.

#### This is how you move the axis:

- Use a reliable, small application program to move the axis for the first time in order to get:
  - the correct rotation direction of the axis,
  - check the correct setting of the limit switch and
  - check the braking distance in both directions.

## This is how you transmit the configuration and the program:

Transfer the project with the EPAS-4 Automation Toolkit onto the PacDrive Controller.

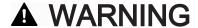

#### DANGEROUS MOVEMENTS

- Ensure that no one is in the danger zone.
- Remove all tools, loose parts and other working aids not belonging to the axis/machine/system from the area of movement. (Ensure machine is in operating state!)
- ELAU recommends waiting to engage the engine until after the function tests have been successfully performed!

Failure to follow these instructions can result in death or serious injury.

#### This is how you perform the function test:

- Check devices and wiring again.
- If you haven't already done it, connect the mains voltage.
- ► Carry out function test using a checklist for axis/machine/system functions.
- Resume system operation according to the operating manual (from the packaging machine manufacturer and servo amplifier).

## 5.2 Configuration, homing and programming

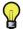

The PacDrive™ System is adapted to your task using the EPAS-4 Automation Toolkit. The system will be configured and programmed according to IEC 61131-3 in EPAS-4.

# **CAUTION**

#### **FAULTY PROGRAM CHANGES**

- Program changes may only be carried out by trained personnel with detailed knowledge of the system.
- Changes may only be carried out by your machine supplier or by ELAU employees.
- ELAU GmbH is not liable for damages caused by unauthorized program changes.

Failure to follow these instructions can result in equipment damage.

## 5.3 EMC Rules

To control and regulate the motors, the mains voltage is stored by rectification in the DC bus of the servo amplifier. This stored energy is supplied to the motor by targeted switching on and off using six semiconductor switches. The steep increase/decrease in voltage places considerable demands on the dielectric strength of the motor winding. An important additional aspect to observe is the electromagnetic compatibility (EMC) with other system components. The high rate of change of the clocked voltage generates harmonics of great intensity up into the high frequency range.

# **CAUTION**

#### SYSTEM FAULTS OR FAILURES DUE TO ELECTROMAGNETIC FIELDS

- During installation, select the HF grounding option with the lowest ohm load (e.g. an uncoated mounting plate on the switching cabinet).
- Ensure largest possible contact surface area (skin effect).
- If necessary remove any existing paint to ensure contact.
- Lay the grounding in a star configuration from the Central-Earthing-Point.
- Current loops of earthing are prohibited and can cause unnecessary interference.
- Only use shielded cables.
- Supply large-area shielding bridges.
- Do not connect shields via the PIN contacts of connectors.
- Observe the circuit suggestions.
- Shorten the motor cables to a minimal length.
- Do not lay any cable loops in the switching cabinet.
- In conjunction with electronic controllers, do not switch inductive loads without suitable interference suppression.
- Provide for suitable interference suppression. For direct current operation, this is achieved by using recovery diodes and protector type-based, industry-standard quenching circuits during alternating current activity.
- Arrange the interference suppression immediately at the point of inductivity, as otherwise even more interference may be generated by the shock of the switching current on the interference suppression lines.
- Avoid sources of interference instead of eliminating the effects of existing interference.
- Do not arrange contacts with unsuppressed inductive loads in one room with PacDrive Components. The same applies for connection lines that do not lead suppressed, switched inductances and lines that run parallel to them.
- Isolate the controller from such interference sources using a Faraday cage (separately partitioned switching cabinet).
- Mains filters and motor filters may by used depending on the combination of the servo amplifier/motor and the cable length.

Failure to follow these instructions can result in equipment damage.

## 5.4 Maintenance, repair, cleaning

## 5.4.1 Repair

## Proceed as follows in case of repair:

- Fill in the fault report form in the attachment (can also be sent per Fax).
- ▶ When possible, replace defective parts.
- Send the defective part back to ELAU.

## 5.4.2 Cleaning

How to remove dust and foreign objects from the drive:

- ▶ De-energize PacDrive Controller.
- Remove PacDrive Controller.

# **CAUTION**

#### **IMPROPER CLEANING**

- Use cleaning processes appropriate to the protection class of controller.
- Do not use any alkaline detergent because the polycarbonate can loose its stability if you have contact with it.
- Do not use any cleaning fluid, as this will damage the motor's aluminum housing.

Failure to follow these instructions can result in equipment damage.

► Then blow out PacDrive Controller with dry pressurized air (max. 1 bar).

## 5.5 Spare part inventory

Keep a stock of the most important components to ensure that the equipment is functioning and ready for operation at all times.

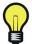

You may only exchange units with the same hardware configuration and the same software version.

Indicate the following information on the spare part order:

Item name: e.g. PacDrive C200/10/1/1/1/00

 Item no.:
 e.g. 13130260

 Hardware code:
 HW: 2JA0233012

 Software version:
 SW: 00.22.06

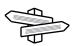

You will find this information on the type plate and in the controller configuration of the PacDrive System.

# 5.6 Type code

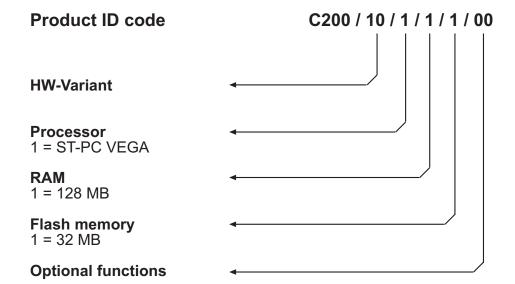

# 6 Technical data

## 6.1 Ambient conditions

| Procedure            | Parameters          | Value      | Basis            |
|----------------------|---------------------|------------|------------------|
| Operation            | Class 3K3           |            | IEC/EN 60721-3-3 |
|                      | Ambient temperature | +5°C+45°C  |                  |
|                      | Condensation        | Prohibited |                  |
|                      | Icing               | Prohibited |                  |
|                      | Another water       | Prohibited |                  |
|                      | Relative humidity   | 5% 85%     |                  |
| Transport            | Class 2K3           |            | IEC/EN 60721-3-2 |
|                      | Ambient temperature | -25°C+70°C |                  |
|                      | Condensation        | Prohibited |                  |
|                      | Icing               | Prohibited |                  |
|                      | Another water       | Prohibited |                  |
|                      | Relative humidity   | 5% 95%     |                  |
| Long time storage in | Class 1K4           | -          | IEC/EN 60721-3-1 |
| transport packaging  | Ambient temperature | -25°C+55°C |                  |
|                      | Condensation        | Prohibited |                  |
|                      | Icing               | Prohibited |                  |
|                      | Another water       | Prohibited |                  |
|                      | Relative humidity   | 5% 95%     |                  |

Table 6-1: Ambient conditions PacDrive C200 Controller

# 6.2 Standards and regulations

| Certifications CE, UL, cUL |
|----------------------------|
|----------------------------|

Table 6-2: Standards and regulations PacDrive C200 Controller

# 6.3 Mechanical and electrical data

| Category         | Parameters                                                           | Value                                                                               |
|------------------|----------------------------------------------------------------------|-------------------------------------------------------------------------------------|
| Product          | Type key C200 up to 8 SERCOS slaves (SERCOS slaves = MC-4, SCL, iSH) | PacDrive C200 / 10 / 1 / 1 / 1 / 00                                                 |
| configuration    | ,                                                                    | PacDrive C200 / A2 / 1 / 1 / 1 / 00                                                 |
|                  | Order number                                                         | C200 up to 8 SERCOS slaves: 13 13 02 60 C200 up to 2 SERCOS slaves: 13 13 02 60-001 |
|                  | CPU                                                                  | ST-PC VEGA                                                                          |
|                  | RAM                                                                  | 128 MB                                                                              |
|                  | L2 Cache                                                             | -                                                                                   |
|                  | NVRAM                                                                | 128 kB                                                                              |
| Processor        | CompactFlash™ card                                                   | ≥128 MB                                                                             |
|                  | Real time clock (RTC)                                                | Yes (battery maintenance interval: 5 years)                                         |
|                  | Watchdog                                                             | Yes (max. 60 V < 2 A)                                                               |
|                  | Diagnosis                                                            | Alphanumeric diagnosis display                                                      |
|                  |                                                                      | Status LEDs                                                                         |
| Operating system | Real-time operating system                                           | VxWorks                                                                             |
| operating system | The same operating system                                            | Instruction list (IL)                                                               |
|                  |                                                                      | Ladder diagram (LD)                                                                 |
| Programming      |                                                                      | Function block diagram (FBD)                                                        |
| languages IEC    |                                                                      | Sequential function chart (SFC)                                                     |
| 61131-3          |                                                                      | Structured text (ST)                                                                |
|                  |                                                                      | Continuous function chart (CFC)                                                     |
|                  | Serial interfaces:                                                   | COM1: RS232 ( <b>X1</b> )<br>COM2: RS485 ( <b>X2</b> )                              |
|                  | Network connection                                                   | Ethernet (10/100 Base-T) ( <b>X3</b> )                                              |
|                  | Field bus connection                                                 | PROFIBUS DP Master/Slave (12 MBaud) (X9) or                                         |
|                  |                                                                      | CAN (2.0A) or CANopen ( <b>X10</b> )                                                |
|                  | Real-time bus interface                                              | SERCOS interface (16 MBaud) (X6, X7)                                                |
|                  | PacNet interface                                                     | 1 PacNet interface (X5                                                              |
|                  | Master encoder interface                                             | 1 SinCos master encoder or                                                          |
|                  |                                                                      | 1 incremental master encoder (X11)                                                  |
|                  | HMI interface                                                        | RS485 (Modbus or PROFIBUS DP)                                                       |
| Interfaces       |                                                                      | HMI software tools: OPC server (for Windows NT/2000/XP or Windows CE)               |
|                  | Diagnostic interface for remote maintenance                          | Modem                                                                               |
|                  | Communications protocols                                             | Http                                                                                |
|                  |                                                                      | Ftp                                                                                 |
|                  |                                                                      | SMTP (E-Mail)                                                                       |
|                  | Integrated trace recorder (soft-ware oscilloscope)                   | 8 channels, resolution 1 ms                                                         |
|                  | Integrated data logger for diagnostic messages                       | 27 kB                                                                               |

| Category                           | Parameters                         | Value                                                       |
|------------------------------------|------------------------------------|-------------------------------------------------------------|
|                                    | Actuator power                     | C200: 4 servo axes: SERCOS cycle time 2 ms                  |
|                                    |                                    | C200: 8 servo axes: SERCOS cycle time 4 ms                  |
| Output                             |                                    | C200 / A2: 2 servo axes: SERCOS cycle time 2 ms             |
|                                    |                                    | C200 / A2: 2 servo axes: SERCOS cycle time 4 ms             |
|                                    |                                    | Max. of 255 parallel motion profiles possible               |
|                                    | Time for 1000 Bit instructions     | 90 µs                                                       |
|                                    | Number of PLC processes            | Unlimited                                                   |
|                                    | Type of PLC processes              | Continuous                                                  |
| SPS output                         |                                    | Periodic                                                    |
|                                    |                                    | Event-controlled                                            |
|                                    | Cycle time fast task               | 1 ms                                                        |
|                                    | nominal I/O response time:         | 2 ms (read in data, process, set output)                    |
|                                    | Number of cams                     | Max. 256                                                    |
|                                    | Sequential circuit                 | Dynamic                                                     |
| Cam Switch                         | Outputs                            | Memory or digital outputs                                   |
| Group                              | Inputs                             | External master encoder                                     |
| 3.546                              |                                    | Virtual master encoder                                      |
|                                    |                                    | Axis position                                               |
|                                    | Processing time                    | 1 ms                                                        |
| Digital inputs                     |                                    | None                                                        |
| Analog inputs                      |                                    | None                                                        |
| Interrupt inputs                   |                                    | None                                                        |
|                                    | Number                             | 6 (IEC61131-2)                                              |
|                                    | Range U <sub>IN</sub> 0 Voltage    | DC 0 6 V                                                    |
| Touchprobe inputs                  | Range U <sub>IN</sub> 1 Voltage    | DC 20 33 V                                                  |
| (X4)                               | Input data                         | $I_{IN}$ = 5 mA by $U_{IN}$ = 24 V                          |
| (***)                              | Polarized                          | Yes                                                         |
|                                    | Input filter TP0 to TP15           | 100 μs resolution                                           |
|                                    |                                    | 10 μs at a cycle time of 1, 2, 4 ms                         |
| Digital outputs                    |                                    | None                                                        |
| Analog outputs                     |                                    | None                                                        |
| Additional digital and             | Via field bus                      | Max. 3,584 bytes digital/analog inputs and                  |
| Additional digital and analog I/Os |                                    | Max. 3,584 bytes digital/analog outputs                     |
| analog 1/05                        |                                    | Max. number of stations: 126 (PROFIBUS)                     |
| Additional fast digital I/Os       | Via PacNet                         | Max. 64 inputs and 64 outputs                               |
| Additional Touchp-<br>robe inputs  | Via PacNet                         | Max. 16 Touchprobe inputs                                   |
|                                    | Power supply unit                  | DC 24 V (-15% / +25%) / max. 0.5 A (without master encoder) |
| Power                              | Power consumption                  | Max. 12 W                                                   |
| supply                             | Uninterruptible Power Supply (UPS) | External                                                    |
| Dimensions                         | Dimensions packaging               | DxWxH (mm): 300x90x400                                      |
| Weight                             | Weight (with packaging)            | 1.7 kg (2.3 kg)                                             |
| Protection class                   | Housing                            | IP 20                                                       |
| Isolation class                    | Degree of pollution                | 2                                                           |
| iociation dass                     | Dogree or polition                 | <u>'</u>                                                    |

Table 6-3: Technical data PacDrive C200 Controller

## 6.4 Electrical connections

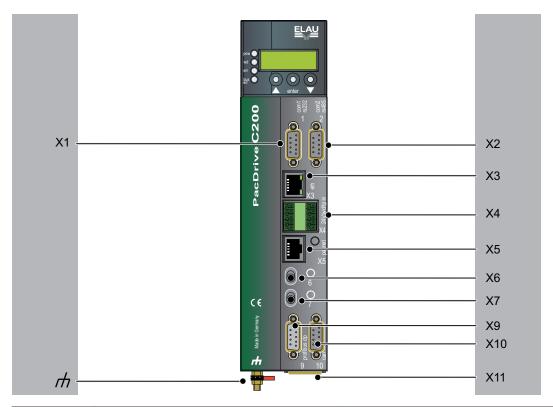

| Connection | Meaning                                      | max. terminal cross-section [mm²]/<br>[AWG] |         |
|------------|----------------------------------------------|---------------------------------------------|---------|
| X1         | Com 1 (RS232)                                | 0.25 mm <sup>2</sup>                        | -       |
| X2         | Com 2 (RS485)                                | 0.25 mm <sup>2</sup>                        | -       |
| Х3         | Ethernet connection                          | -                                           | -       |
| X4         | Power supply, watchdog and Touchprobe inputs | 1 mm²                                       | 28 - 16 |
| X5         | PacNet                                       | -                                           | -       |
| X6         | Motion bus SERCOS input *)                   | -                                           | -       |
| X7         | Motion bus SERCOS output *)                  | -                                           | -       |
| X9         | PROFIBUS db                                  | 0.25 mm <sup>2</sup>                        | -       |
| X10        | CAN                                          | 0.25 mm <sup>2</sup>                        | -       |
| X11        | Master encoder                               | 0.25 mm <sup>2</sup>                        | -       |
| Н          | Shielded connector                           |                                             |         |

Table 6-4: Connection overview PacDrive C200 Controller

## X1 - Com 1 (RS232)

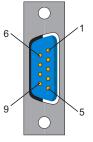

| Pin | Designation | Meaning             | Range |
|-----|-------------|---------------------|-------|
| 1   | DCD         | Data Carrier Detect |       |
| 2   | RxD         | Receive Data        |       |
| 3   | TxD         | Transmit Data       |       |
| 4   | DTR         | Data Terminal Ready |       |
| 5   | GND         | Signal Ground       |       |
| 6   | DSR         | Data Set Ready      |       |
| 7   | RTS         | Request To Send     |       |
| 8   | CTS         | Clear To Send       |       |
| 9   | RI          | Ring Indicator      |       |

Table 6-5: Connection X1

## X2 - Com 2 (RS485)

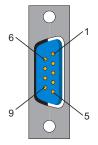

| Pin | Designation | Meaning             | Range |
|-----|-------------|---------------------|-------|
| 1   | +5 VM       | Supply voltage      |       |
| 2   | TxD-        | RS485 Transmit -    |       |
| 3   | TxD+        | RS485 Transmit+     |       |
| 4   | RxD+        | RS485 Receive +     |       |
| 5   | RxD-        | RS485 Receive -     |       |
| 6   | GNDR        | GND reference RS485 |       |
| 7   | -           | Reserved            |       |
| 8   | GNDM        | Supply voltage      |       |
| 9   | GNDR        | GND reference RS485 |       |

Table 6-6: Connection X2

#### X3 - Ethernet

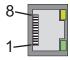

| Pin | Designation | Meaning             | Range |
|-----|-------------|---------------------|-------|
| 1   | Tx+         | OutputTransmitData+ |       |
| 2   | Tx-         | OutputTransmitData- |       |
| 3   | Rx+         | InputReceiveData+   |       |
| 4   | -           | (PE)                |       |
| 5   | -           | (PE)                |       |
| 6   | Rx-         | InputReceiveData-   |       |
| 7   | -           | (PE)                |       |
| 8   | -           | (PE)                |       |

Table 6-7: Connection X3

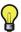

Depending on the application, you will need different cables to connect the controller via the RJ-45 outlet.

| Component A         | Component B               | required cable                   |
|---------------------|---------------------------|----------------------------------|
| PacDrive Controller | "Firm network" with RJ-45 | Commercially available patch ca- |
|                     |                           | ble                              |
| PacDrive Controller | Hub                       | Commercially available patch ca- |
|                     |                           | ble                              |
| PacDrive Controller | PC                        | Crossed RJ-45 network cable      |

In case of doubt, ask your network administrator.

## X4 - Control voltage, Watchdog and Touchprobe inputs

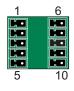

| Pin   | Designation                                                                          | Meaning            | Range       |  |
|-------|--------------------------------------------------------------------------------------|--------------------|-------------|--|
| 1     | DC +24 V                                                                             | Supply voltage     | -15% / +25% |  |
| 2     | DC 0 V                                                                               | Supply voltage     |             |  |
| 3     | T.00                                                                                 | Touchprobe input 0 | DC 20 30 V  |  |
| 4     | T.01                                                                                 | Touchprobe input 1 | DC 20 30 V  |  |
| 5     | T.02                                                                                 | Touchprobe input 2 | DC 20 30    |  |
| 6     | WD                                                                                   | Watchdog relay     |             |  |
| 7     | WD                                                                                   | Watchdog relay     |             |  |
| 8     | T.03                                                                                 | Touchprobe input 3 | DC 20 30 V  |  |
| 9     | T.04                                                                                 | Touchprobe input 4 | DC 20 30 V  |  |
| 10    | T.05                                                                                 | Touchprobe input 5 | DC 20 30 V  |  |
| *) Fr | *) From insulating length I=9mm; for core cable ends length of the metal bush I=10mm |                    |             |  |

Table 6-8: Connection X4

# **CAUTION**

## SWITCHING OFF THE CONTROL VOLTAGE.

- Use a UPS to avoid loss of data or damage to flash disk.
- Switch off PacDrive Controller control voltage only when all files are closed.

Failure to follow these instructions can result in equipment damage.

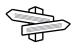

Refer also to the EPAS-4 Online Help function SysShutdown().

#### X5 - PacNet

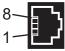

| Pin | Designation | Meaning               | Range |
|-----|-------------|-----------------------|-------|
| 1   | TxD+        | OutputTransmit Data+  |       |
| 2   | TxD-        | OutputTransmit Data-  |       |
| 3   | RxD+        | InputReceive Data+    |       |
| 4   | TxC-        | OutputTransmit Clock- |       |
| 5   | TxC+        | OutputTransmit Clock+ |       |
| 6   | RxD-        | InputReceive Data-    |       |
| 7   | RxC+        | InputReceive Clock+   |       |
| 8   | RxC-        | InputReceive Clock-   |       |

Table 6-9: Connection X5

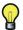

Use only approved PacNet cables at the PacNet connection to avoid malfunction.

## X9 - profibus dp

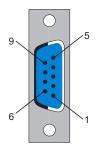

| Pin | Designation | Meaning          | Range |
|-----|-------------|------------------|-------|
| 1   | Shield      | Shield           |       |
| 2   | -           | Reserved         |       |
| 3   | RxD/TxD-P   | Data P           |       |
| 4   | CNTR-P      | Control signal P |       |
| 5   | DGND        | Signal ground    |       |
| 6   | VP          | Supply voltage   |       |
| 7   | -           | Reserved         |       |
| 8   | RxD/TxD-N   | Data N           |       |
| 9   | -           | Reserved         |       |

Table 6-10: Connection X9

## Connector

A PROFIBUS connector must be used to connect to the 9 pole PROFIBUS outlet because the bus terminal resistors are in this connector. The possible PROFIBUS connectors with different cable outlets are illustrated below.

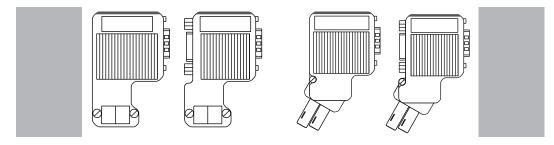

Figure 6-1: PROFIBUS connector

#### **Bus terminal resistors**

For the first and last bus nodes, the terminal resistors must be switched on. Otherwise data transmission will not function properly.

The shielding must be applied generously and on both sides.

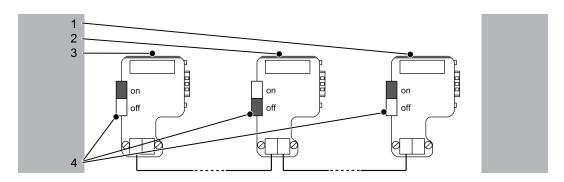

Figure 6-2: Position of the bus terminal resistors

| 1 | Last bus slave  |
|---|-----------------|
| 2 | Nth bus slave   |
| 3 | First bus slave |
| 4 | Bus terminator  |

## X10 - CAN

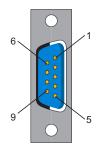

| Pin | Designation | Meaning             | Range |
|-----|-------------|---------------------|-------|
| 1   | -           | Reserved            |       |
| 2   | CAN_L       | CAN bus line (low)  |       |
| 3   | GND         | Ground              |       |
| 4   | -           | Reserved            |       |
| 5   | -           | Reserved            |       |
| 6   | GND         | Ground              |       |
| 7   | CAN_H       | CAN bus line (high) |       |
| 8   | -           | Reserved            |       |
| 9   | -           | Reserved            |       |

Table 6-11: Connection X10

# **CAUTION**

# MALFUNCTION AND DAMAGE TO FIELD BUS COMPONENTS ON SYNCHRONOUS OPERATION OF MULTIPLE FIELD BUSES

- Use only X9 or X10. The field bus connections X9/X10 are not electrically separated!
- Do not operate more than one field bus at a time.

Failure to follow these instructions can result in equipment damage.

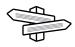

An adapter is available for the connection to DeviceNet.

## X11 - Master encoder (SinCos)

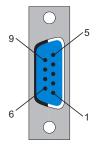

| Pin | Designation | Meaning                           | Range |
|-----|-------------|-----------------------------------|-------|
| 1   | REFSIN      | Sinus reference signal            |       |
| 2   | SIN         | Sinus trace                       |       |
| 3   | REFCOS      | Cosine reference signal           |       |
| 4   | cos         | Cosine trace                      |       |
| 5   | +9 V        | Supply voltage                    |       |
| 6   | RS485-      | Parameter channel                 |       |
| 7   | RS485+      | Parameter channel +               |       |
| 8   | SC_SEL      | Encoder connected (bridge to GND) |       |
| 9   | GND         | Supply voltage                    |       |

Table 6-12: Connection X11 - Master encoder (SinCos)

## X11 - Master encoder (incremental)

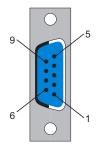

| Pin | Designation | Meaning        | Range |
|-----|-------------|----------------|-------|
| 1   | _UA         | Track A        |       |
| 2   | UA          | Track A        |       |
| 3   | _UB         | Track B        |       |
| 4   | UB          | Track B        |       |
| 5   | 5 V         | Supply voltage |       |
| 6   | _UO         | Track O        |       |
| 7   | UO          | Track O        |       |
| 8   |             | Reserved       |       |
| 9   | GND         | Ground         |       |

Table 6-13: Connection X11 - Master encoder (incremental)

# **CAUTION**

# PLUGGING IN/UNPLUGGING THE MASTER ENCODER PLUG WHEN SWITCHED ON

- Only unplug or plug in master encoder plug when off-circuit.
- Disconnect controller from the 24 V supply voltage.

Failure to follow these instructions can result in equipment damage.

## 6.5 Dimensions

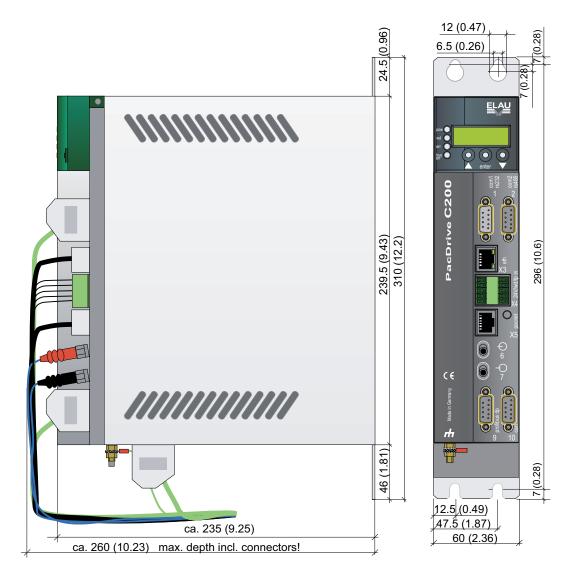

Figure 6-3: Dimensions PacDrive C200 Controller

# 7 Appendix

## 7.1 Contact addresses

#### **ELAU GmbH Deutschland**

Dillberg 12 - 16

97828 Marktheidenfeld, Germany Tel.: +49 (0) 9391 / 606 - 0

Fax: 09391/606-300 E-mail: info@elau.de Internet: www.elau.de

#### **ELAU GmbH Customer Service**

Post office box 1255 97821 Marktheidenfeld, Germany

Tel.: +49 (0) 9391 / 606 - 142 Fax: +49 (0) 9391 / 606 - 340

E-mail: info@elau.de Internet: www.elau.de

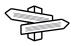

See the ELAU Homepage (www.elau.de) for additional contact addresses.

## 7.2 Product training courses

We also offer a number of training courses about our products.

Our seminar leaders with several years of experience will help you take advantage of the extensive possibilities offered by the PacDrive™ System.

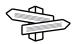

See the ELAU Homepage (www.elau.de) for further information and our current seminar schedule.

## 7.3 Safety tests

The following safety checks for the PacDrive Controller are performed in the production in accordance to EN 50178 / EN 60204-1:

Check for end-to-end connection of grounding conductor

with 30 A

Insulating resistance check

with U = 500 V DC

Withstand voltage check

with U = 2500 V DC for a time period of 1 min.

## 7.4 Modifications

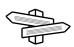

The latest product documentation, application notes and the change service are always available on the ELAU Homepage.

#### 06 / 2004

New edition of the operating manual

#### 02 / 2007

- Various error eliminations and additions
- Layout of document revised
- Diagnostic messages expanded
- PROFIBUS connector added
- · Chapter on hardware/software compatibility list added

#### 11/2008

Update document structure

# 7.5 Fault report form

This fault report is required without fail to enable efficient processing.

Send the fault report to your ELAU GmbH-representative or to:

ELAU GmbH Customer Service Department Dillberg 12 97828 Marktheidenfeld

Fax: +49 (0) 93 91 / 606 - 340

Return address:

[] occurs sporadically

| Company:                                                                                                    |                                      | City:                            | Date:                                                    |  |
|----------------------------------------------------------------------------------------------------|--------------------------------------|----------------------------------|----------------------------------------------------------|--|
| Department:                                                                                                    |                                      | Name:                            | Phone:                                                   |  |
| Specifications regarding product in question  Item name:  Item no.:  Serial number:  Software version:  Hardware code:  Parameter included: Yes [] No []  IEC - Program included: Yes [] No [] |                                      |                                  |                                                          |  |
|                                                                                                    | IEC - Program included: Yes [] No [] |                                  |                                                          |  |
|                                                                                                    | Machine manufac                      | machine on which the error occul |                                                          |  |
|                                                                                                    | Machine no.:                         |                                  |                                                          |  |
|                                                                                                    | Date of commissioning:               |                                  |                                                          |  |
|                                                                                                    |                                      | pe of machine control:           |                                                          |  |
|                                                                                                    | How did the error                    |                                  |                                                          |  |
|                                                                                                    |                                      |                                  | Accompanying side effects:  [] problems in the mechanism |  |
| [] during commissioning                                                                                                    |                                      | [] wiring error                  | [] power failure (24V)                                   |  |

[] mechan. damage

[] controller failure

| [] occurs after approx. hours [] occurs by concussion [] depends on the temperature [] foreign objects in the device | [] moisture in device<br>[] defect encoder     | [] motor failure<br>[] broken cable<br>[] insufficient ventilation |
|----------------------------------------------------------------------------------------------------|------------------------------------------------|--------------------------------------------------------------------|
| Is there an air                                                                                                    | conditioner in the switch cabi                 | net? Y / N [ ]                                                     |
|                                                                                                    | en similar errors in the same axis previously? |                                                                    |
| Did the errors                                                                                                    | always occur on certain days                   | or at certain times of day?                                        |
|                                                                                                    |                                                |                                                                    |
| Further information                                                                                                  | ation:                                         |                                                                    |
|                                                                                                    |                                                |                                                                    |
|                                                                                                    |                                                |                                                                    |
|                                                                                                    |                                                |                                                                    |
|                                                                                                    |                                                |                                                                    |
|                                                                                                    |                                                |                                                                    |
|                                                                                                    |                                                |                                                                    |
|                                                                                                    |                                                |                                                                    |
|                                                                                                    |                                                |                                                                    |
|                                                                                                    |                                                |                                                                    |
|                                                                                                    |                                                |                                                                    |

## Index

## Training courses 39

## C

Certifications 29 Configuration 25 Contact addresses 39

## D

Diagnosis 14 Diagnosis message 19

## Ε

EMC Rules 26

## Н

Homepage 2, 39

Imprint 2

## 0

Order numbers 0

## P

Proper use 8

## Q

Qualification of personnel 9

## R

Risk classification 7

## S

Seminars 39 Service addresses 39 Storage 20 Symbols 7

## Т

Trademark 2